## Cvičení č. 6

## Název cvičení: Rozdělení četnostní datového souboru a jeho grafická prezentace

## Termín odevzdání: 26.4.2009 (do IS)

Cíl: Naučit se třídit jednotky statistického souboru na základě jejich frekvence – četnosti.

Graficky znázornit rozdělení četností pomocí MS EXCEL.

Zadání: Proveďte základní četnostní zpracování průměrných ročních teplot vzduchu na stanici Praha, Klementinum za období 120 let od ...… do …... Výsledky zpracování shrňte do tabulky a prezentujte graficky formou histogramu, polygonu četností a součtové čáry. Slovně charakterizujte tvar histogramu a případný rozdíl v hodnotách měr úrovně souboru.

Postup:

- 1. Zpracujte tabulku skupinového rozdělení četností. (viz Tabulka1)
- 2. Zpracujte odpovídající histogram a polygon průměrných ročních teplot vzduchu včetně všech základních prvků grafu (viz Obr.1) – použijte sloupcový a spojnicový graf.
- 3. Zpracujte součtovou čáru čáru relativních kumulovaných četností průměrných ročních teplot vzduchu (viz Obr.2)

## Poznámky k postupu

- zopakujte si problematiku týkající se rozdělení četností (viz přednášky a povinná literatura: Brázdil a kol., str. 38 – 41)
- Zvolte šířku intervalu 0,5°C
- K výpočtu absolutních četností v programu EXCEL využijte nástroje Histogram, který spustíte posloupností příkazů: Nástroje – Analýza dat – Histogram
- V případě, že program EXCEL nenabízí Analýzu dat, před uvedenou sekvencí příkazů zadejte: Nástroje – Doplňky a v seznamu zatrhněte Analytické nástroje
- Relativní četnosti, stejně jako četnosti kumulované vypočtěte přímo v tabulkovém kalkulátoru sestavením jednoduchých vzorců.
- Nezapomeňte uvést všechny náležitosti cvičení cíl, zadání, postup, zhodnocení, použitá metoda, informační zdroje(ČHMÚ).

|                    | Interval $[°C]$ |          | Střed           | Četnosti                  |                 |         |                                   |
|--------------------|-----------------|----------|-----------------|---------------------------|-----------------|---------|-----------------------------------|
| Číslo<br>intervalu | od              | do       | intervalu<br>Xs | absolutní<br>$\mathbf{n}$ | relativní<br>fi | abs. Ni | Kumulované<br>rel. F <sub>i</sub> |
|                    | 7,01            | 7,50     | 7,25            | 0                         | 0,00            | 0       | 0,00                              |
| 2                  | 7,51            | 8,00     | 7,75            | 6                         | 0,05            | 6       | 0,05                              |
| $\cdots$           | $\cdots$        | $\cdots$ | $\cdots$        |                           |                 |         |                                   |
| 12                 | 12,51           | 13,00    | 12,75           | 5                         | 0,05            |         | 1,00                              |
| $\Sigma$           |                 | -        |                 | 232                       | 1,00            |         |                                   |

Tabulka 1. Průměrné roční teploty v Praze, Klementinu v období .........

Pozn. Jedná se pouze o ukázku, data nevychází ze zadaných hodnot ke cvičení.

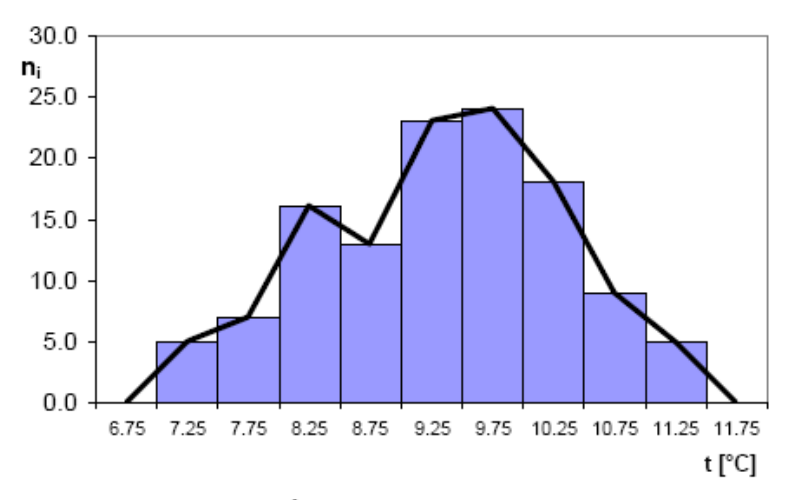

Obr. 1 Histogram a polygon průměrných ročních teplot vzduchu na stanici Praha, Klementinum za období ........................

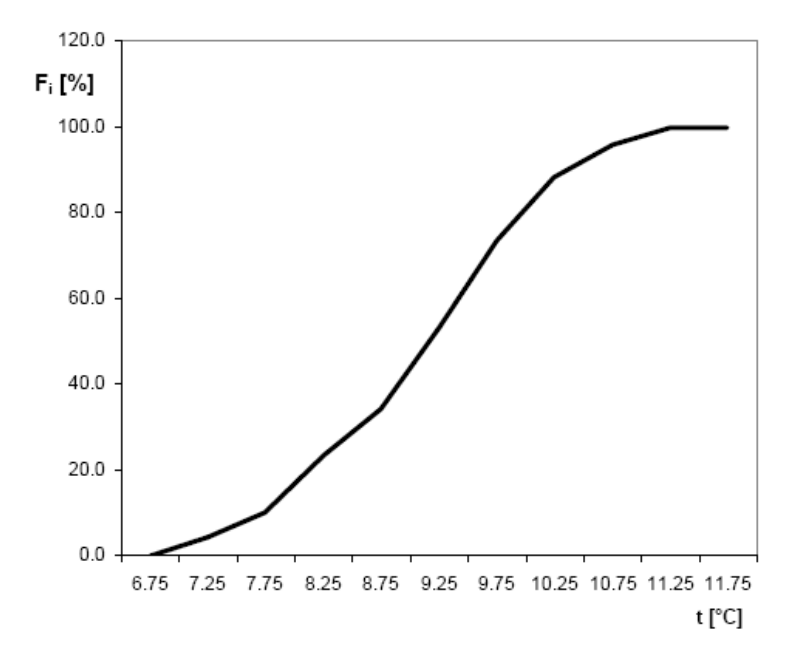

Obr. 2 Čára relativních kumulovaných četností průměrných ročních teplot vzduchu na stanici Praha, Klementinum za období ........................